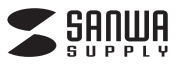

# **静音ブルーLEDマウス付き ワイヤレスキーボード 取扱説明書**

**SKB-WL25SET**シリーズ

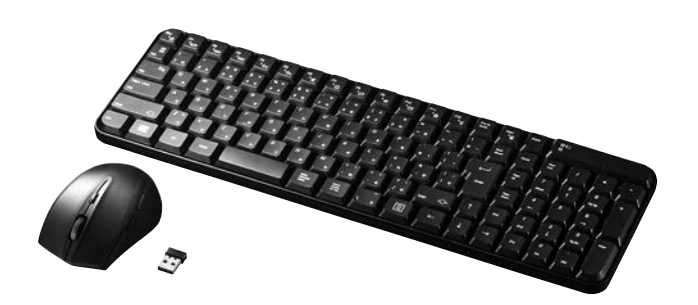

#### **対応機種**

Windows搭載(DOS/V)パソコン (ただし、USBポートを持ち、パソコンの本体がUSBポートの動作を保証している機種)

#### **対応OS**

Windows 10・8.1・8・7・Vista・XP

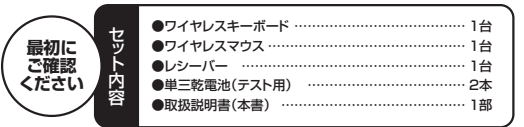

本取扱説明書の内容は、予告なしに変更になる場合があります。 最新の情報は、弊社WEBサイト(http://www.sanwa.co.jp/)をご覧ください。

デザイン及び仕様については改良のため予告なしに変更することがございます。 本書に記載の社名及び製品名は各社の商標又は登録商標です。

# サンワサプライ株式会社

#### **1.はじめに**

このたびは、静音ブルーLEDマウス付きワイヤレスキーボード「SKB-WL25SETシリーズ」をお買い上げいただき誠 にありがとうございます。本製品は、2.4GHzデジタル無線方式採用のワイヤレス日本語キーボード・ワイヤレス静音ブ

ルーLEDマウスです。 (標準キーの配列は、109A日本語キーボードに準拠しています)

- ※本製品をご使用になる前に必ずこの取扱説明書をよくお読みください。
- 
- ●本書の内容を許可なく転載することは蔡じられています。<br>●本書の内容についてのご質問やお気づきの点がございましたら、お買い求めの販売店または弊社までご連絡ください。<br>●本書に記載しているソフトウェアの画面やアイコンなどは実際のものと異なることがあります。<br>●本書に記載しているソフトウェアの画面やアイコンなどは実際のものと異なることがあります。
- 
- 

### **取扱い上のご注意**

- 
- ●航空機内では、計器に影響を及ぼす可能性があるのでご使用にならないでください。<br>●本製品は電気で動作しておりますので、発火する恐れがあります。万一煙が出たり変なにおいがした場合は、本製品<br>- 及び接続しているパソコンや機器の電源を切り、お買上げの販売店又は、弊社までご連絡ください。
- 
- 
- 
- ●富がすっている時に、本製品に触れないでください。<br>●本製品により感電する恐れがあります。<br>●本製品の力パーを開けたり、分解しないでください。<br>●本製品の力パーを開けたり、分解しないでください。<br>●薬品作業で本製品に触らないでください。<br>●■本製品内部に液体、金属などの異物が入らないようにしてください。<br>●本製品内部に液体、金属などの異物が入らないようにしてください。<br>●本製品内部に液体、金属などの異物が入らないようにしてください。<br>
- 
- 
- 
- ●本製品を水分や湿気の多い場所、直射日光の当たる場所、ホコリや油煙などの多い場所、車中や暖房器具のそばなど<br>- の高温となる場所に設置したり、保管しないでください。<br>▲故障・感電などの原因となることがあります。<br>●本製品を重ねて設置したり、本製品の上に重いものを置かないでください。
- 
- 
- ▲火災や故障の原因となることがあります。 ●本製品は不安定な場所に設置したり、保管しないでください。
- 
- ▲落下により故障・破損の原因となることがあります。<br>●本製品を使用中に発生したデータやプログラムの消失についての保証はいたしかねます。<br>▲定期的にバックアップを取るなどの対策をあらかじめ行ってください。
- ●本製品のお手入れをする場合には、ベンジンやシンナーなどの揮発性有機溶剤が含まれているものは使用しないで
- 
- ください。<br>●本塗装を痛めたり、故障の原因になることがあります。乾いた柔らかい布で乾拭きしてください。<br>●本製品は医療機器、原子力設備や機器、航空宇宙機器、輸送設備や機器などの人命に関わる設備や機器、及び高度な<br>「信頼性を必要とする設備や機器やシステムなどへの組込みや使用は意図されておりません。これらの用途に本製品<br>●本製品は日本国内用に作られております。日本国外の規格等には準拠しておりません。<br>●本製品は日本国内用に作られております
- 

# **ハードウェア仕様**

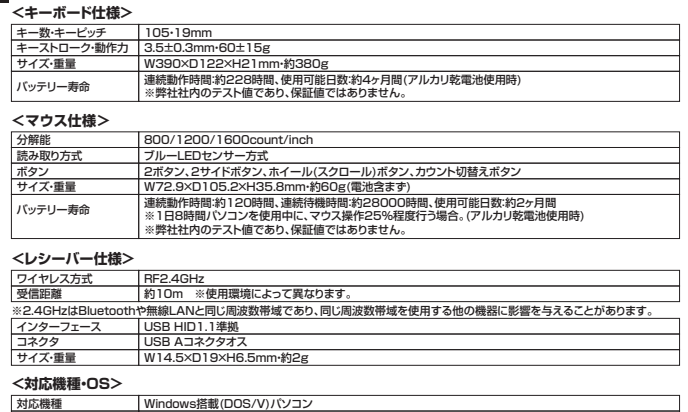

対応機種 対応OS

付属品 レシーバー、テスト用単三乾電池2本(キーボード・マウス用各1本)、取扱説明書

Windows 10-8.1-8-7-Vista-XP

- ※ノートバンコンや各メーカー擬正キーボードのファンクションキーにあらかじめ割付けられている特殊機能(画面の明度調整やボリューダーのデーター、エンジェントのデータをデーターになっている。<br>- ムのアップダウンなど)はこのキーボードからは操作できません。<br>※Windowsが記動する前のコマンド(BIOSの設定、SCSIボードなど)の設定はできない場合があります。(パソコン本体に依存します)<br>※パソコンの機構・自分によるUSBコネクタを一度引
- 
- -

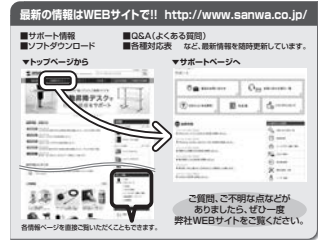

本取扱説明書の内容は、予告なしに変更になる場合があります。 最新の情報は、弊社WEBサイト(http://www.sanwa.co.jp/)をご覧ください。

# サンワサプライ株式会社

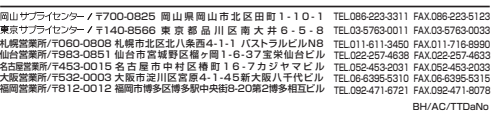

# **2.本製品を使用する際の注意**

本製品は2.4GHz周波数帯域を使用しています。 2.4GHzはBluetoothや無線LAN機器と同じ周波数帯域であり、同じ周波数帯域を使用する他の機器に影響 を与えることがあります。

この機器の使用周波数帯域は2.4GHz帯です。この周波数では電子レンジ等の産業・科学・医療機器のほか、 他の同種無線局、工場の製造ライン等で使用されている免許を要する移動体識別用の構内無線局、免許を 要しない特定小電力無線局、アマチュア無線局等(以下「他の無線局」と略す)が運用されています。

- 1.この機器を使用する前に、近くで「他の無線局」が運用されていないことを確認してください。<br>2.万一、この機器と「他の無線局」との間に電波干渉が発生した場合には、速やかにこの機器 -<br>この機器と「他の無線局」との間に電波干渉が発生した場合には、速やかにこの機器の使用チャン
- カー、この<sub>核型と「他</sub>の無機向」この同に追放(ダクカエンだ。コード、コ・クトニングエー・コル<br>ネルを変更するか、使用場所を変えるか、又は機器の運用を停止(電波の発射を停止)してください。

### **3.安全にご使用していただくために**

- 本製品は通常の使用においては、きわめて安全ですが、使用上の注意を守って正しくお使いください。
- ●製品を分解したり、改造しないでください。 ●0℃~40℃の気温環境でお使いください。
- ●本製品に衝撃を加えないようにしてください。
- ●保証規定をよく読み正しくお使いください。

# **4.健康に関する注意**

マウスやトラックボール、キーボードを長時間操作すると、手や腕や首、肩などに負担が掛かり痛みや痺れを感じ。<br>ることがあります。そのまま操作を繰り返していると、場合によっては深刻な障害を引き起こす恐れがあります。<br>マウスやキーボードを操作中に身体に痛みや痺れを感じたら、直ちに操作を中止し、場合によっては医師に相談 してください。 また日常のパソコン操作では定期的に休憩を取り、手や腕や首、肩など身体に負担が掛からないように心がけて

ください。

#### **5.快適な使用方法**

- 
- 
- 
- 
- 
- ●手首はまっすぐにのばし、指は少し曲げた状態にする。<br>●手はキーボード上で肘に対して少なくとも90^になるようにする。<br>●肩に力を入れたり、肩をすくめず、余分な力を入れない。<br>●肩に力を入れたり、肩をすくめず、余分な力を入れない。<br>●腕や肘を休めるため、手置き台(ハンドレスト)や肘付椅子の併用をしてください。<br>●意にかえなときに、心持ち目線が下がるように椅子の高さを調節してください。<br>●窓より少なくとも心内は離れて、自然ようにも子の高
- 

**注意** スタンドを立てるときには、必ず両方のスタンドを立ててください。スタンドは完全に立てるか、全く立 てないかのどちらかにしてください。中途半端な状態では使用しないでください。

●深くてしっかりとした、安心感のあるキータッチを実現したメンブレンキーを採用しています。

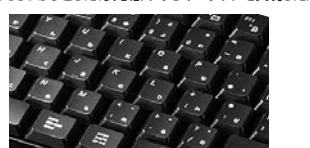

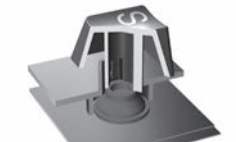

●底面に付いているスタンドで、角度調整が可能です。

●キーボードは余分なスペースを廃したスッキリとした デザインで、省スペースで使用できます。

●超小型レシーバー、2.4GHz帯の周波数を使用しているため、従来のワイヤレスと比べて電波の到達距離が格段に<br>- 長くなっています。約10m離れた場所からでも快適に操作できます。

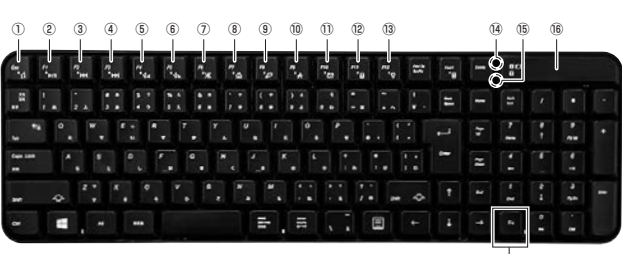

「Fn」キー

①マルチメディアプレーヤーの起動 ①~⑬のマルチメディア機能は「Fn」キーと同時に押すことにより機能します。 ③検索<br>@お気に入り<br>⑩メール<br>⑬マーボードロック<br>⑬YumLock/電池残量LED(電池残量が少なくなると点滅)<br>⑮CapsLock LED

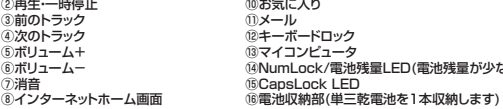

## **注意**

※ノートパソコンや各メーカー純正キーボードのファンクションキーにあらかじめ割り付けられている特殊機能(画面の明 度調整など)は、このキーボードからは操作できません。

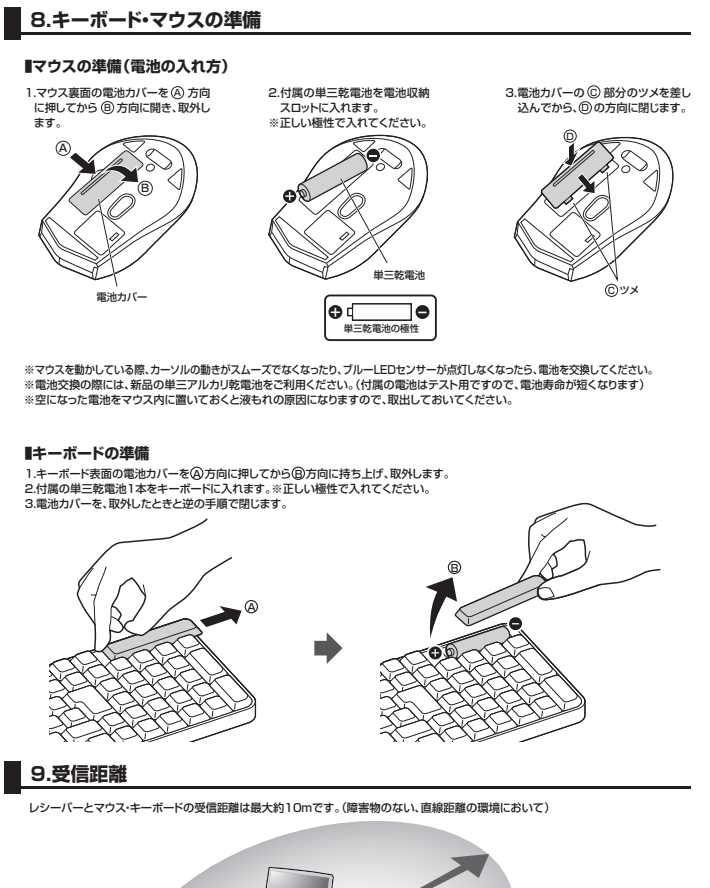

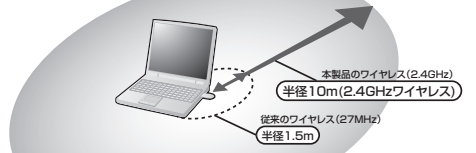

※ただし、金属製の机など電波障害のおこりやすい環境でのご使用の場合、受信距離が短くなる場合があります。

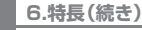

#### キーボード マウス しょうしょう しょうしょう しょうしょく しゅうしゅん しゅうしゅん しゅうしゅん しゅうしゅん マウス

●クリック音とホイール回転音が非常に静かで、周りに迷惑をかけずにマウス操作ができます。

 夜中、朝方などの静かな時間帯や、公共施設や会議室などの静かな空間での使用に最適です。 ●2.4GHzRF方式のワイヤレスマウスですので、入力操作の際ケーブルが邪魔になるといった煩わしさがなく、快適な環境での パソコン操作が可能となります。

●14.5×19mmの超小型レシーバーなので、ノートパソコンに装着したままの保管や持ち運びにも邪魔になりません。

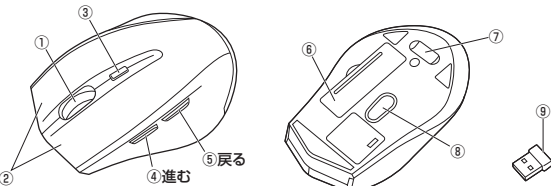

①ホイール(スクロール)ボタン ……… インターネットやWindows上のドキュメント画面をスクロールさせる際、このホイールを前後に 回転させて上下スクロールを可能にします。

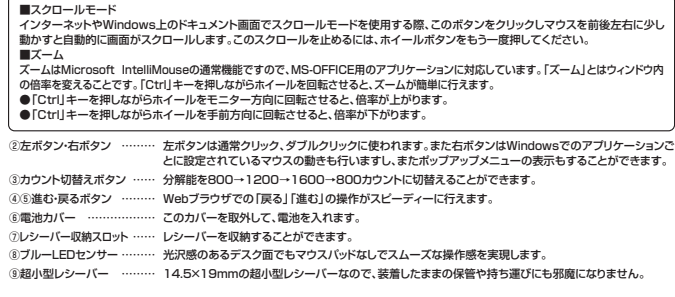

## **注意**

※マウスに触れない時間かしはらく続くと、マウスかスリーブ状態になります。スリーブ状態から復帰するにはマウスをクリックしてください。<br>※使用環境により使用範囲が短くなることがあります。<br>※スチール製の机の上では正しく動作しないことがあります。

# **7.キーボード・マウスのセットアップ**

1.パソコンのUSBポートを、確認してください。(多くのパソコンではUSBのアイコンがついています)<br>2.パソコンの電源が入っている状態(Windowsが完全に起動した後)で、パソコンのUSBポートに小型レシーバーのUSBコネクタを

 接続します。 3.「新しいハードウェアの追加ウィザード」の画面が現われます。 4.必要なドライバは数分で、順次自動的にインストールされます。 ※「新しいハードウェアの追加ウィザード」が画面から消えた後も しばらく(約1分程度)インストールは続いています。 ハードディスクの動作が安定するまで、お待ちください。

5.以上でUSBレシーバーの認識完了です。

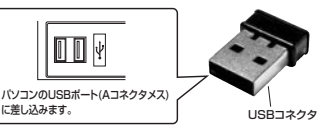

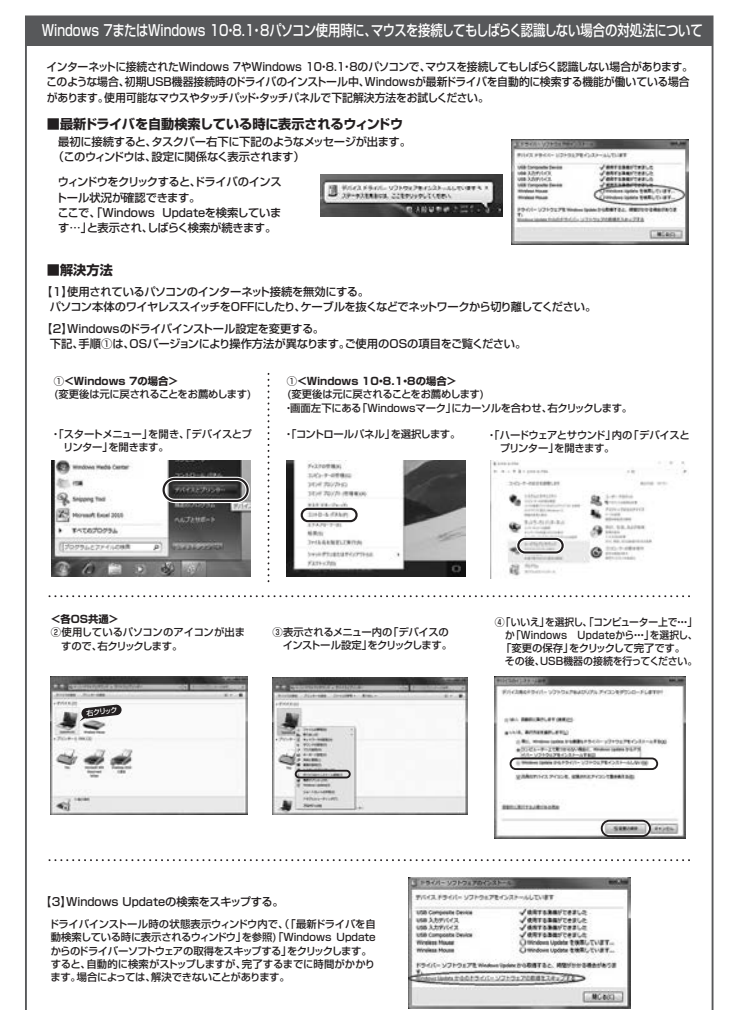